## **Tipps & Tricks: Neuerungen im Package DBMS\_NETWORK\_ACL\_ADMIN in Oracle 12c**

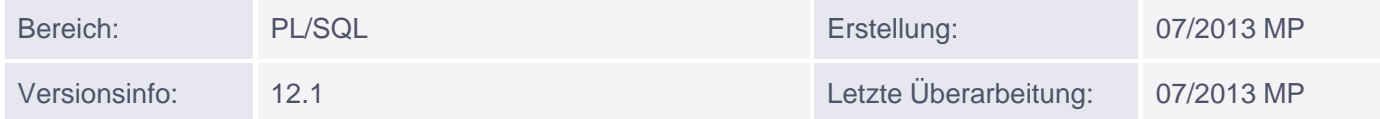

## **Neuerungen im Package DBMS\_NETWORK\_ACL\_ADMIN**

Als wir von der Oracle Version 10.2 auf die Version 11.1 migriert haben, waren einige Netzwerkverbindungen/Programme nicht mehr funktionstüchtig. Erst eine Recherche ergab, dass ein neues Package hier eine "Firewall" um die Datenbank zieht, die zuerst konfiguriert werden muss.

Damit Ihnen das bei der Migration auf Oracle 12c nicht genauso ergeht, hier die wichtigsten Neuerungen/Umstellungen in diesem Bereich:

Bisher wurden ACLs für die Freigabe der Benutzung von fremden Servern/Ports verwendet. Neue Packageaufrufe des Packages DBMS\_NETWORK\_ACL\_ADMIN vereinfachen diese Aufgabe nun.

Wenn Sie eine Applikation besitzen, die auf fremde Webseiten/Webserver zugreift, muss dafür eine ACL gesetzt sein.

Beispiel (als Benutzer SCOTT ausführen):

```
SELECT httpuritype('www.muniqsoft.de').getclob()
FROM dual;
```
Übliche Fehlermeldung, wenn ACLs nicht gesetzt sind:

```
ORA-29273: HTTP-Anforderung nicht erfolgreich
ORA-06512: in "SYS.UTL_HTTP", Zeile 1817
ORA-24247: Netzwerkzugriff von Access Control-Liste (ACL) abgelehnt
ORA-06512: in "SYS.HTTPURITYPE", Zeile 41
```
Neue Prozeduren im Package DBMS\_NETWORK\_ACL\_ADMIN

- APPEND HOST ACE: Neuen Host zur Freigabeliste hinzufügen
- APPEND\_WALLET\_ACE: Walletbenutzung freigeben
- REMOVE HOST ACE: Host von Freigabeliste entfernen
- REMOVE\_WALLET\_ACE: Freigabe für Walletbenutzung zurücknehmen
- SET\_HOST\_ACL: Neue Portfreigabe für Host und Ports definieren. Sollten vom Benutzer nicht manuell gesetzt werden
- SET\_WALLET\_ACL: Einsetzen der ACL für ein Wallet. Sollten vom Benutzer nicht manuell gesetzt werden

Damit unser SELECT im Beispiel oben funktioniert, definieren wir einen ACE (Access Control Entry):

## BEGIN

```
DBMS_NETWORK_ACL_ADMIN.APPEND_HOST_ACE(
  host => 'www.muniqsoft.de',
  lower_port => 80, -- Portnummer des Rechners
  acc \implies x \leq 3ace type(
                       privilege_list => xs$name_list('http'),
                    principal_name => 'SCOTT'
                     principal_type => xs_acl.ptype_db));
END;
```
/

Zur Erklärung:

Privilege List kann sein:

- 'smtp' -- Zugriff nur via UTL\_SMTP und UTL\_MAIL
- 'http' -- Zugriff via UTL\_HTTP Package und HttpUriType
- 'http\_proxy' -- Zugriff via UTL\_HTTP Package und HttpUriType wenn über einen Proxy kommuniziert wird
- 'connect' -- Zugriff via UTL\_TCP, UTL\_SMTP, UTL\_MAIL, UTL\_HTTP, und DBMS\_LDAP Packages, der dem Typ HttpUriType

Principal Name kann sein:

- Ein Datenbankbenutzer (z. B. SCOTT)
- Eine Rolle (z. B. MY\_APP\_ROLE)

Principal Type kann sein:

- XS\_ACL.PTYPE\_DB für Datenbankbenutzer/Rolle.
- XS ACL.PTYPE XS Für Real Application Security Benutzer

Ein weiterer Test als Benutzer SCOTT ergibt:

```
SELECT httpuritype('www.muniqsoft.de').getclob()
FROM dual;
```

```
...<title>Muniqsoft - Home</title>
    <meta name="generator" content="TYPO3 4.2 CMS" />
    <meta name="keywords" content="Oracle Beratung München, Oracle Schulung, Oracle
Schulungen, Oracle Seminare, Training, Consulting, RAC, Real Application Clusters,
Hochverfügbarkeit, Security, Remote Administration, Remote DBA, Support, Inhouse
Kurse, Seminare, Softwareentwicklung, Lizenzen, Workshops, SQL, PLSQL, PL/SQL, Visual
Basic, .NET, Access, APEX, OraDB.SchemaDoc, SchemaDoc, OraDB.Scripts, Script, Skript,
Monitoring, Migration, Security, Schulungsunterlagen, München" />...
```
Wenn Sie dem Benutzer das Recht wieder entziehen möchten, weiterhin auf die Webseite zuzugreifen:

```
BEGIN
 DBMS_NETWORK_ACL_ADMIN.REMOVE_HOST_ACE (
  host => 'www.muniqsoft.de',
  lower_port => 80,
  upper_port => null,
```

```
ace => xs$ace_type(
                   privilege_list => xs$name_list('http'), 
                   principal_name => 'SCOTT'
                    principal_type => xs_acl.ptype_db));,
  remove_empty_acl => TRUE);
END;
/
```
Zum Überprüfen gibt es natürlich auch wieder entsprechende Views:

```
SELECT acl_owner, host, lower_port, upper_port
 FROM DBA_HOST_ACLS;
```
oder

SELECT \* FROM DBA\_HOST\_ACES;

Folgende neue Views stehen zur Verfügung:

- DBA\_HOST\_ACLS
- USER\_HOST\_ACES
- DBA\_HOST\_ACES